### **D-link Switch:** DGS-3400 **Firmware:** R3 **MIB File:** V3 **How to use NET-SNMP –IP\_MAC Port Binding (DES-3400)**

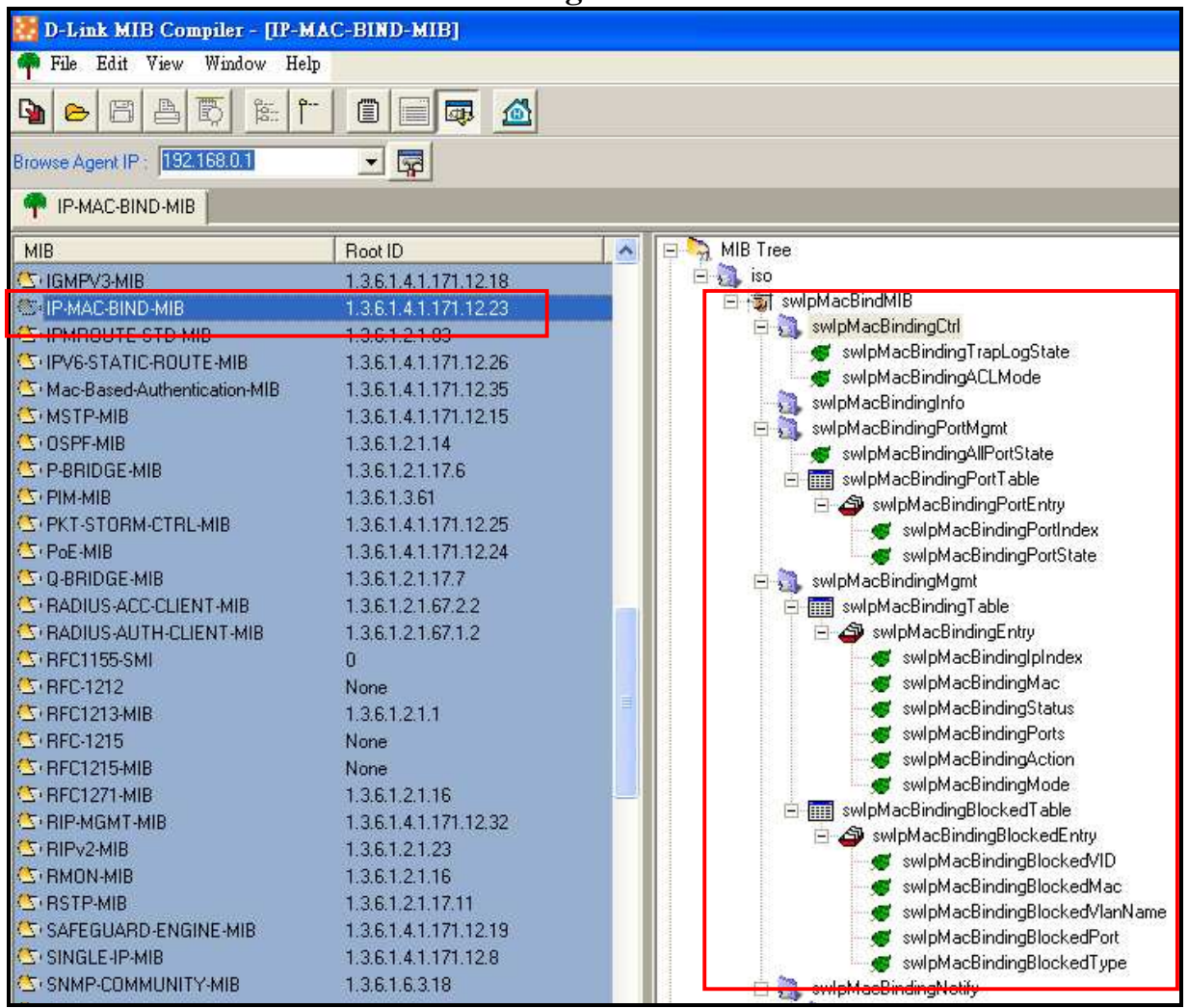

### **The Location of IP MAC Port Binding OID**

**MIB File: IP-MAC-BIND-MIB OID: 1.3.6.1.4.1.171.12.23**

# **D-link Switch:** DGS-3400 **Firmware:** R3 **MIB File:** V3

# **IP MAC Port Binding All Port State**

**:: Command ::**  snmpset -v2c -c private 192.168.0.1 1.3.6.1.4.1.171.12.23.3.1.0 i 2 **(Warning: Enable All Port State would cause the switch heavy loading)** 

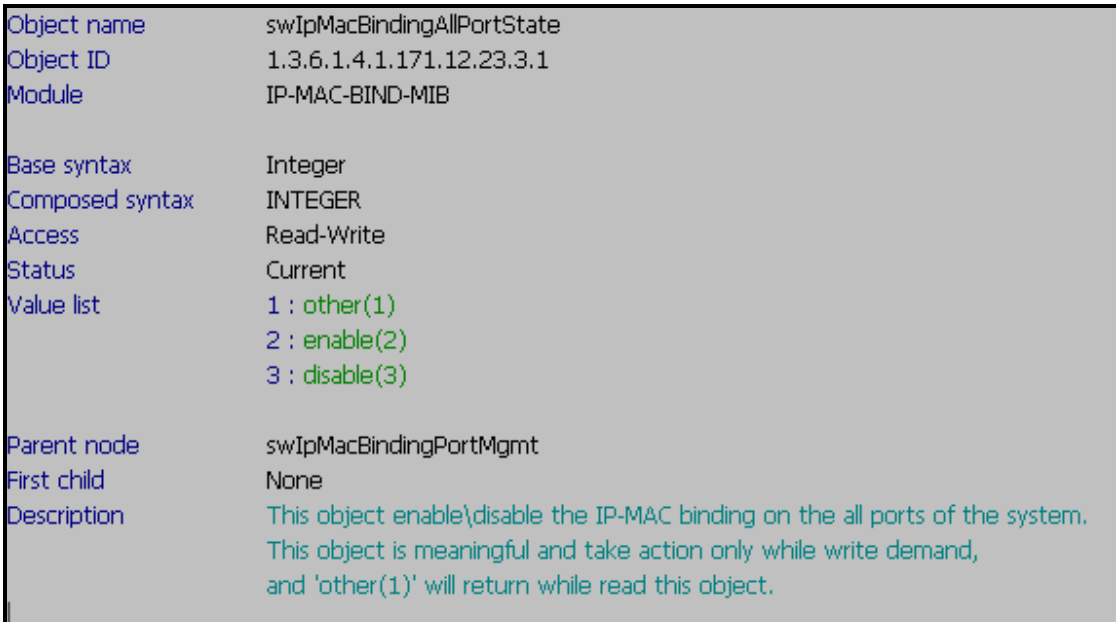

# **IP MAC Port Trap Log State**

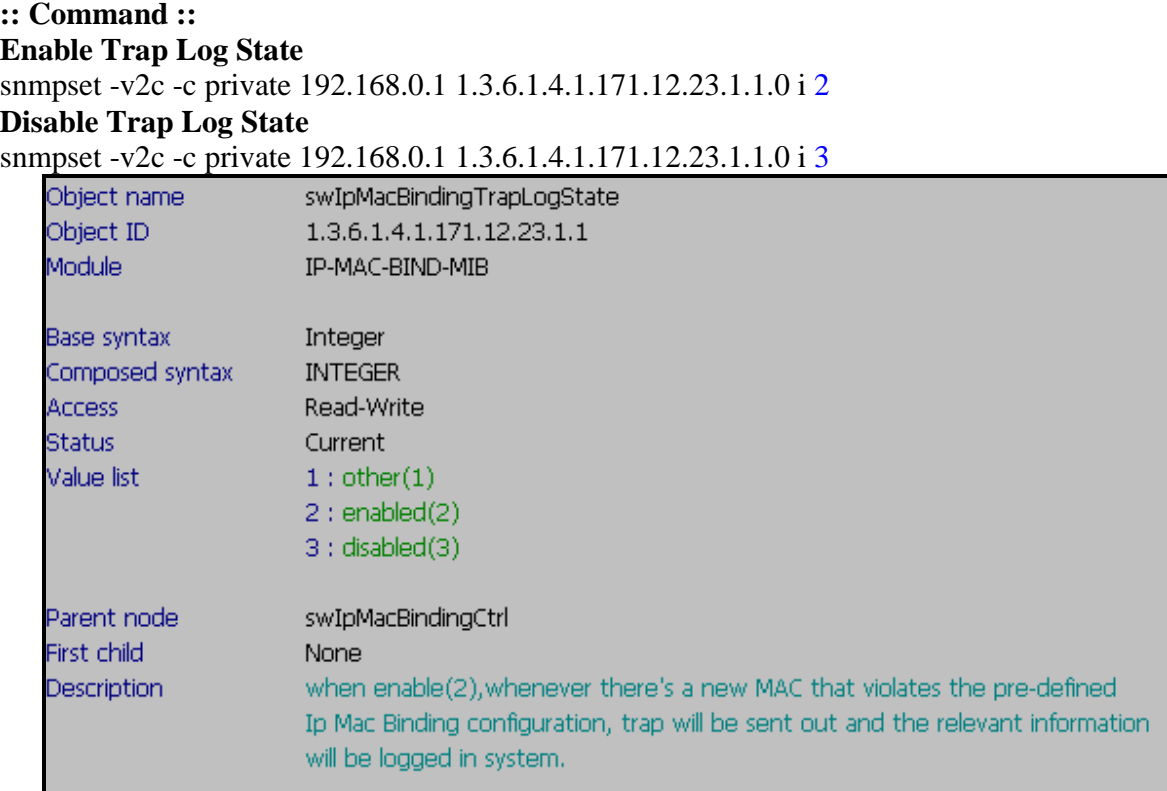

**D-link Switch:** DGS-3400 **Firmware:** R3 **MIB File:** V3

### **IP MAC Port Binding ACL Mode**

**:: Command :: Enable IP MAC ACL Mode**  snmpset -v2c -c private 192.168.0.1 1.3.6.1.4.1.171.12.23.1.2.0 i 2 **Disable IP MAC ACL Mode** snmpget -v2c -c private 192.168.0.1 1.3.6.1.4.1.171.12.23.1.2.0 i 3

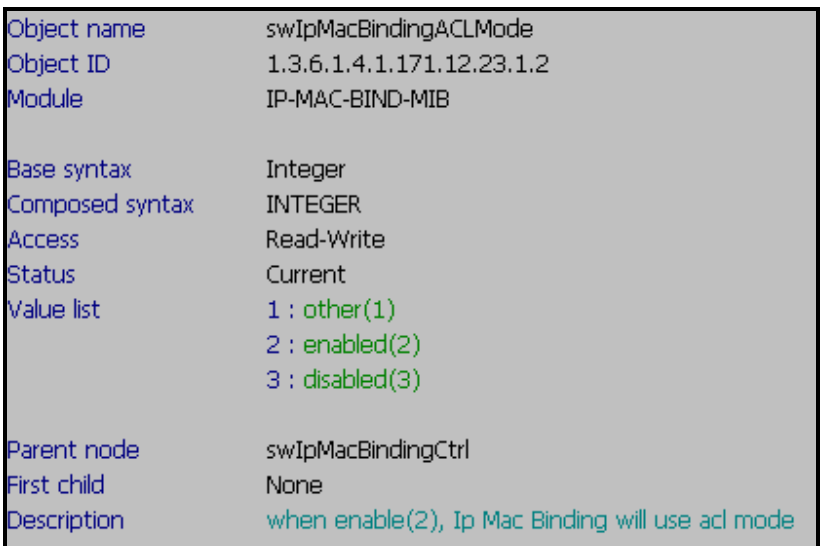

# **IP MAC Port Binding Port State**

#### **Show IP MAC Port Binding Port Index**

snmpwalk -v2c -c public 192.168.0.1 1.3.6.1.4.1.171.12.23.3.2.1.1

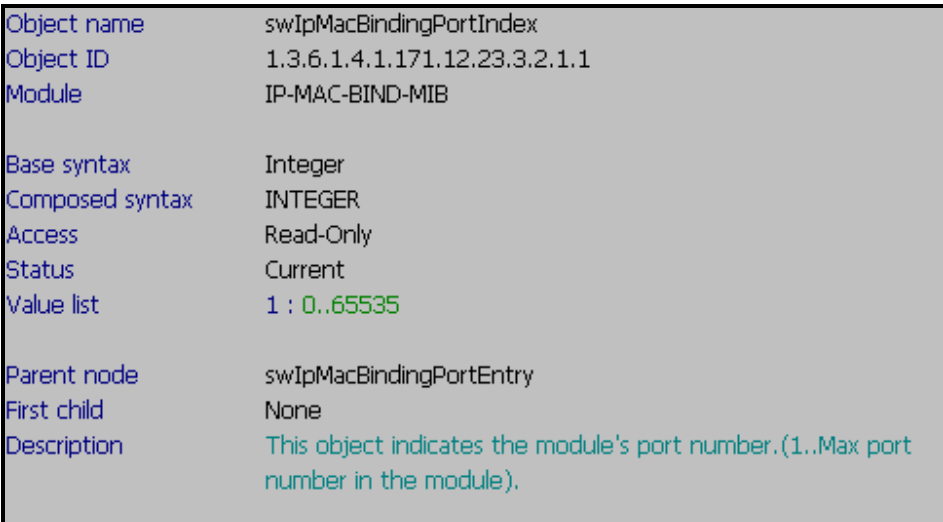

**D-link Switch:** DGS-3400 **Firmware:** R3 **MIB File:** V3 **:: Command :: Enable IP MAC Port Binding Port**  snmpset -v2c -c private 192.168.0.1 1.3.6.1.4.1.171.12.23.3.2.1.2.10 i 2 **Disable IP MAC Port Binding Port**  snmpset -v2c -c private 192.168.0.1 1.3.6.1.4.1.171.12.23.3.2.1.2.10 i 3 **10 Port Number** 

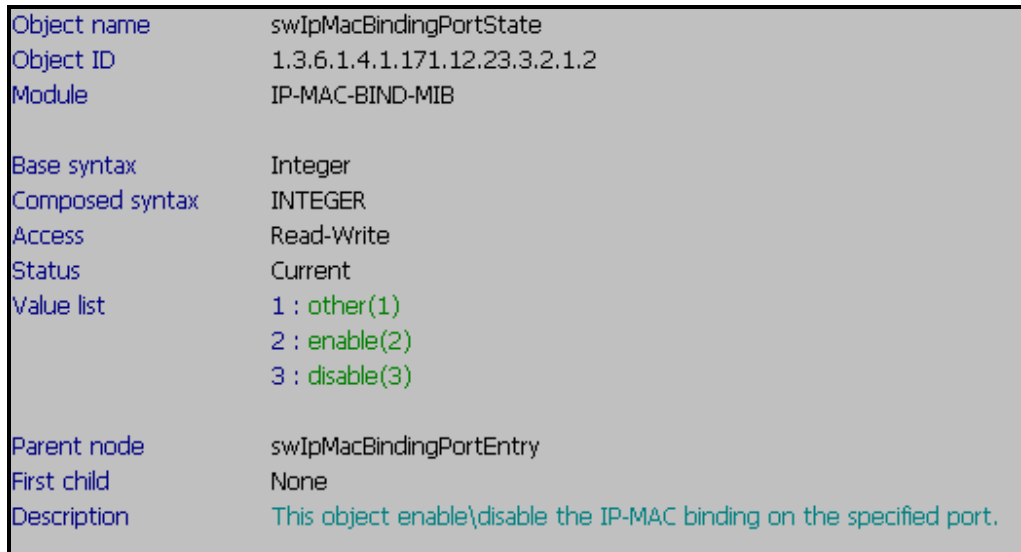

#### **Show IP MAC Port Binding Port State**

snmpwalk -v2c -c public 192.168.0.1 1.3.6.1.4.1.171.12.23.3.2.1.2

### **IP MAC Port Binding Entry**

**:: Command :: Show IP MAC Port Binding IP Index**  snmpwalk -v2c -c public 192.168.0.1 1.3.6.1.4.1.171.12.23.4.1.1.1

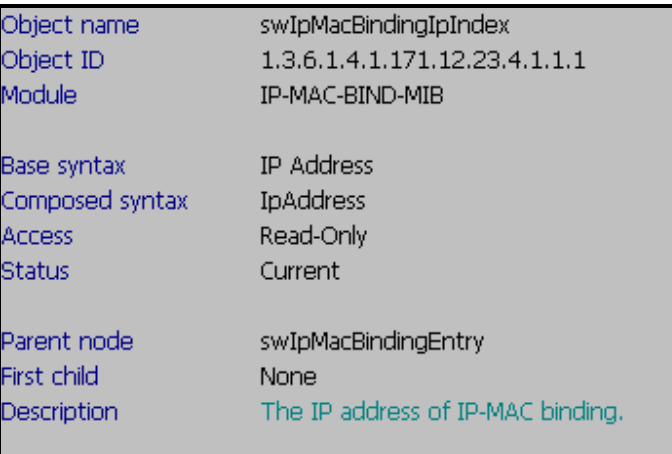

# **D-link Switch:** DGS-3400 **Firmware:** R3 **MIB File:** V3 **Show IP MAC Port Binding Mac**

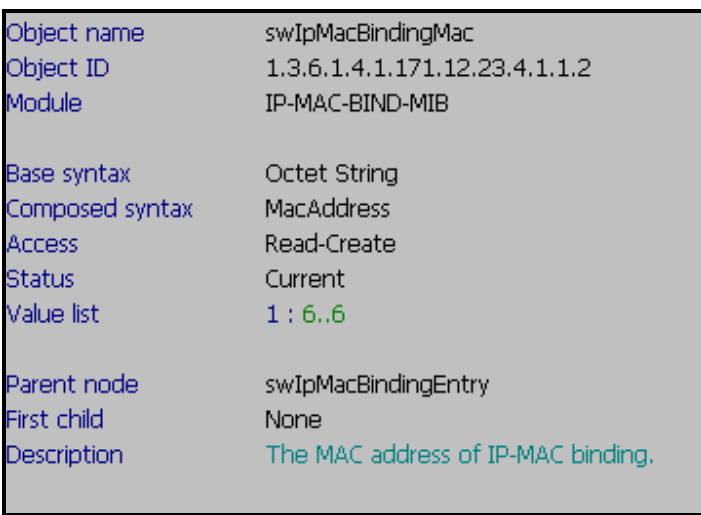

snmpwalk -v2c -c public 192.168.0.1 1.3.6.1.4.1.171.12.23.4.1.1.2

# **Show IP MAC Port Binding Status**

snmpwalk -v2c -c public 192.168.0.1 1.3.6.1.4.1.171.12.23.4.1.1.3

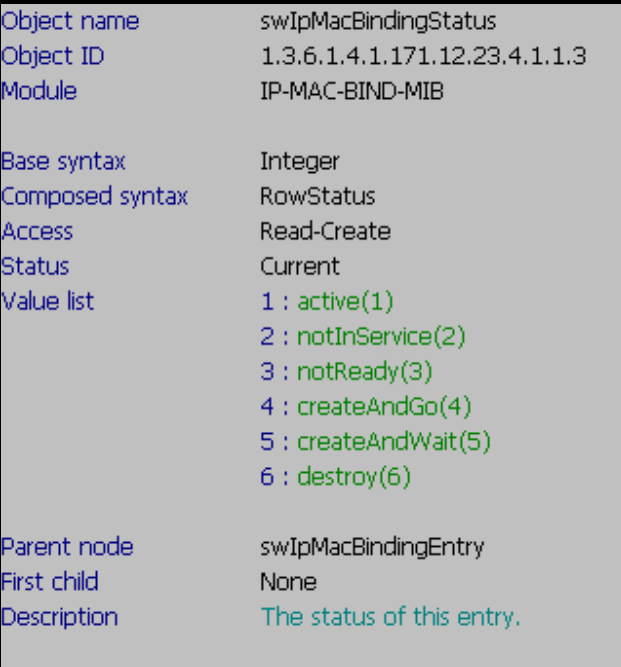

# **D-link Switch:** DGS-3400 **Firmware:** R3 **MIB File:** V3 **Show IP MAC Port Binding Ports**

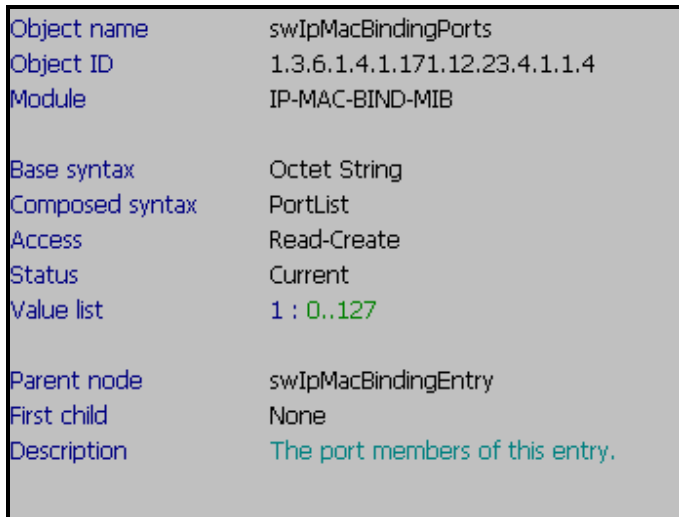

snmpwalk -v2c -c public 192.168.0.1 1.3.6.1.4.1.171.12.23.4.1.1.4

# **Show IP MAC Port Binding Action**

snmpwalk -v2c -c public 192.168.0.1 1.3.6.1.4.1.171.12.23.4.1.1.5

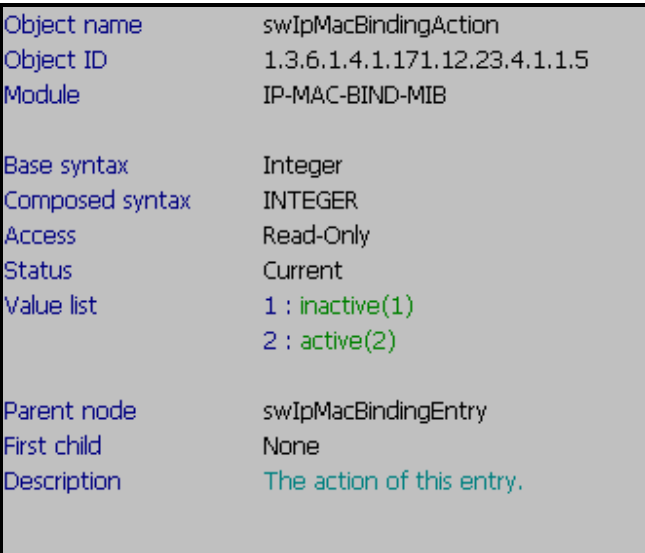

#### **D-link Switch:** DGS-3400 **Firmware:** R3 **MIB File:** V3 **Show IP MAC Port Binding Mode**  snmpwalk -v2c -c public 192.168.0.1 1.3.6.1.4.1.171.12.23.4.1.1.6

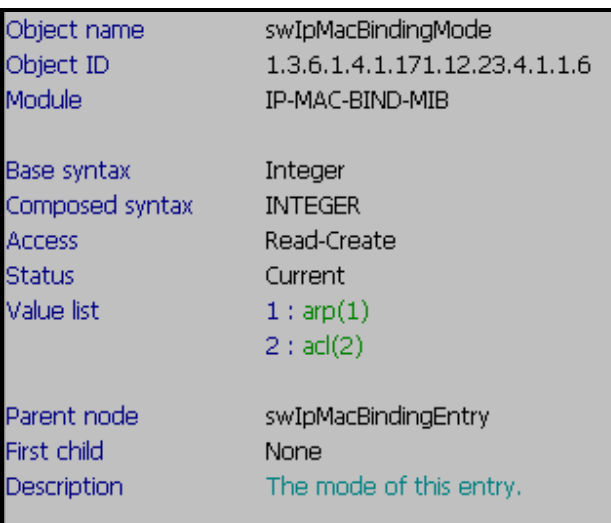

#### **D-link Switch:** DGS-3400 **Firmware:** R3 **MIB File:** V3

### **Create a IP MAC Port Binding Rule**

#### **Step1. Create a IP Address Entry**

snmpset -v2c -c private 192.168.0.1 1.3.6.1.4.1.171.12.23.4.1.1.3.**192.168.0.100** i 4  $192.168.0.100 \rightarrow IP$  Address

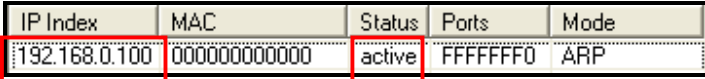

#### **Step2. Set up port 1 for the IP Address Entry**

snmpset -v2c -c private 192.168.0.1 1.3.6.1.4.1.171.12.23.4.1.1.4.192.168.0.100 x **80000000** 80000000  $\rightarrow$  Port 1

8  $\rightarrow$  1000 (Binary)  $\rightarrow$  1000 **1** = port1 **000** = port2 – port 4

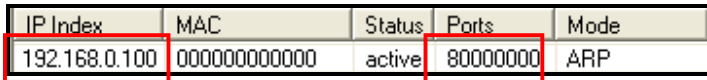

# **Step3. Set up MAC Address (AA-BB-CC-DD-EE-FF) for the IP Address Entry**  snmpset -v2c -c private 192.168.0.1 1.3.6.1.4.1.171.12.23.4.1.1.2.192.168.0.100 x

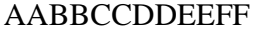

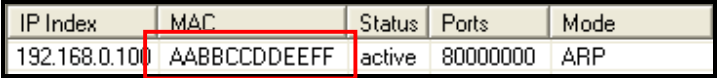

#### **Step4. Set up IP MAC Port Binding Mode (ARP mode / ACL mode)**

snmpset -v2c -c private 192.168.0.1 1.3.6.1.4.1.171.12.23.4.1.1.6.192.168.0.100 i **2**  $1 \rightarrow \text{ARP mode}$ 

#### **2 ACL mode**

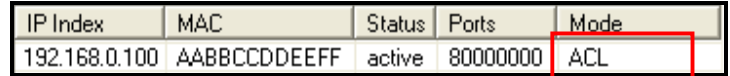

#### **Step 5. Enable Bind Ports**

snmpset -v2c -c private 192.168.0.1 1.3.6.1.4.1.171.12.23.3.2.1.2.1 i 2

**D-link Switch:** DGS-3400 **Firmware:** R3 **MIB File:** V3 **Delete a IP MAC Port Binding Rule**

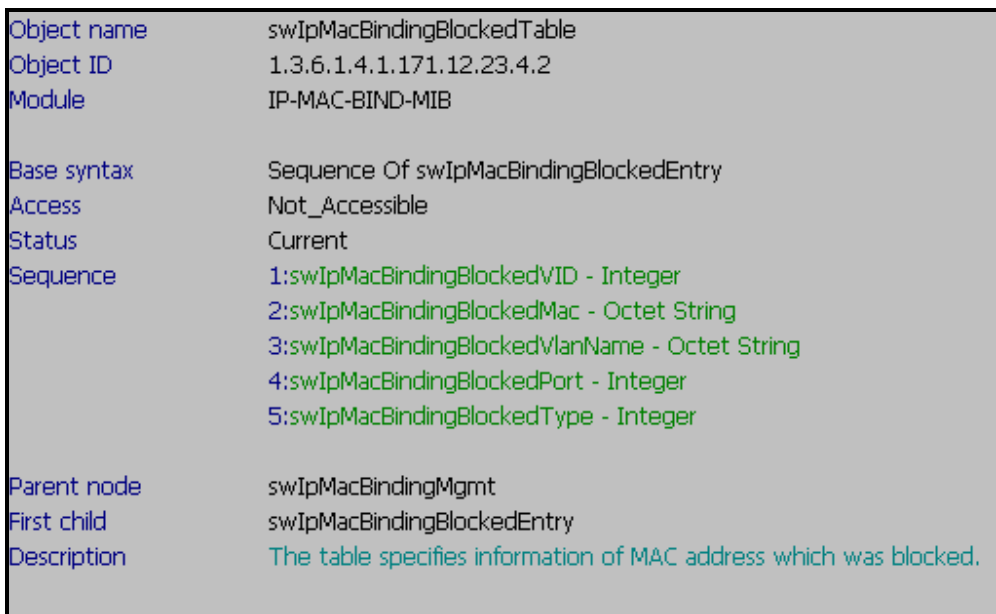

We created two IP-MAC port binding records in the switch.

create address\_binding ip\_mac ipaddress 192.168.0.19 mac\_address AA-BB-CC-DD-EE-FF ports 19 mode acl

create address\_binding ip\_mac ipaddress 192.168.0.20 mac\_address AA-BB-CC-DD-EE-FF ports 20 mode acl

#### **Delete Command:**

snmpset -v2c -c private 192.168.0.1 1.3.6.1.4.1.171.12.23.4.1.1.3.**192.168.0.20** i 6

snmpset -v2c -c private 192.168.0.1 1.3.6.1.4.1.171.12.23.4.1.1.3.**192.168.0.19** i 6

### **D-link Switch:** DGS-3400 **Firmware:** R3 **MIB File:** V3 **IP MAC Binding BlockedVID**

# **:: Command :: Show IP MAC Binding Blocked VID**

snmpwalk -v2c -c public 192.168.0.1 1.3.6.1.4.1.171.12.23.4.2.1.1

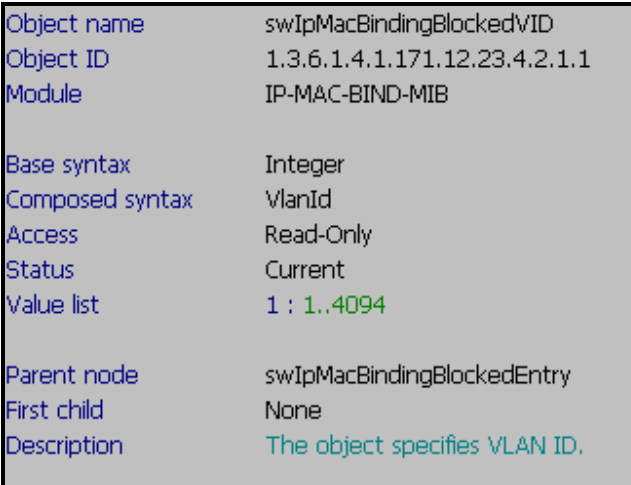

### **Show IP MAC Binding Blocked Mac**

snmpwalk -v2c -c public 192.168.0.1 1.3.6.1.4.1.171.12.23.4.2.1.2

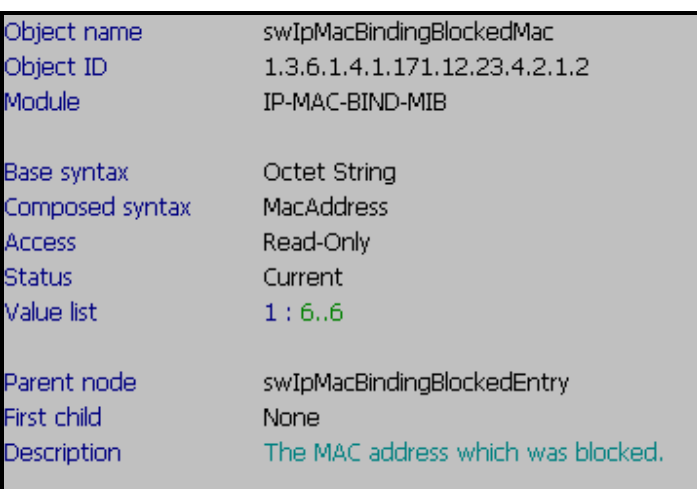

#### **D-link Switch:** DGS-3400 **Firmware:** R3 **MIB File:** V3 **Show IP MAC Binding Blocked Vlan Name**  snmpwalk -v2c -c public 192.168.0.1 1.3.6.1.4.1.171.12.23.4.2.1.3

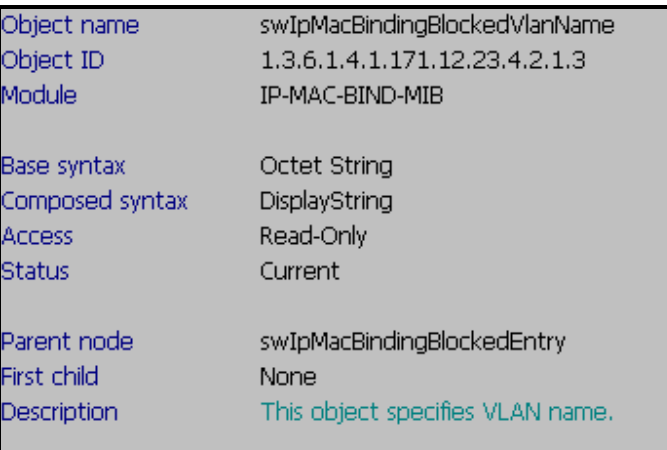

#### **Show IP MAC Binding Blocked Port**

snmpwalk -v2c -c public 192.168.0.1 1.3.6.1.4.1.171.12.23.4.2.1.4

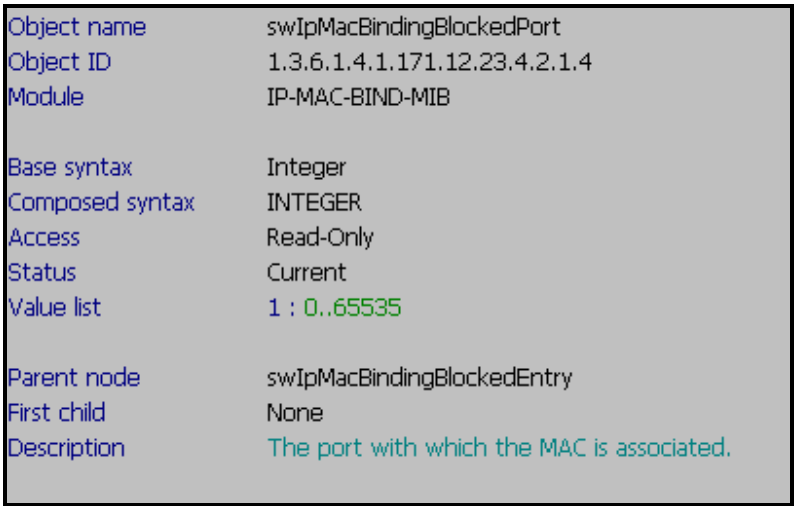

#### **D-link Switch:** DGS-3400 **Firmware:** R3 **MIB File:** V3 **Show IP MAC Binding Blocked Port**  snmpwalk -v2c -c public 192.168.0.1 1.3.6.1.4.1.171.12.23.4.2.1.5

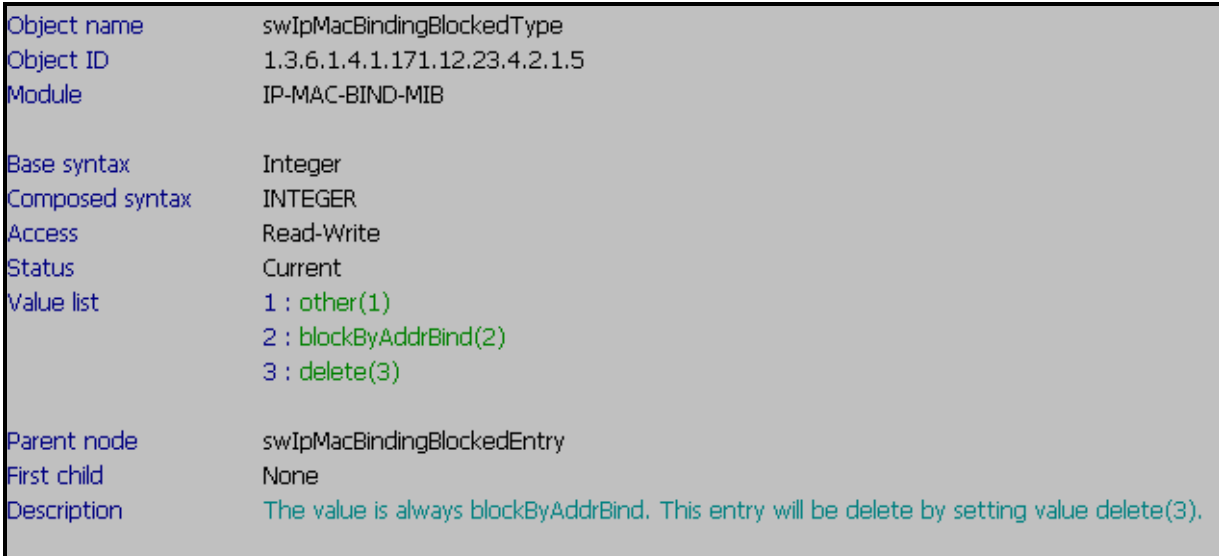

### **Change IP MAC Binding Blocked Type**

#### **Delete the Record**

snmpset -v2c -c private 192.168.0.1 1.3.6.1.4.1.171.12.23.4.2.1.5.1.**0.21.242.169.11.194** i 3 **0.21.242.169.11.194 MAC Address 0015F2A90BC2** 

00 (Hex)  $\rightarrow$  0 (Decimal) 15 (Hex)  $\rightarrow$  21 (Decimal) F2 (Hex)  $\rightarrow$  242 (Decimal) A9 (Hex)  $\rightarrow$  169 (Decimal) 0B (Hex)  $\rightarrow$  11 (Decimal)  $C2$  (Hex)  $\rightarrow$  194 (Decimal)